Volume 30, Issue 5

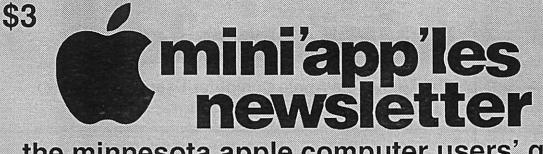

# the minnesota apple computer users' group, inc.

| MAY 2007 |                |                |                  |            |     |     |
|----------|----------------|----------------|------------------|------------|-----|-----|
| SUN      | MON            | TUE            | WED              | тни        | FRI | SAT |
|          |                | 1              | <b>2</b><br>6:30 | 3          | 4   | 5   |
| 6        | 7              | 8 OS X<br>7:00 | 9<br>7:00        | 10         | 11  | 12  |
| 13       | 14             | 15             | 16               | 17         | 18  | 19  |
| 20       | 21 Q&A<br>7:00 | 22             | 23               | 24<br>7:00 | 25  | 26  |
| 27       | 28             | 29             | 30               | 31         |     |     |

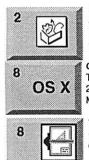

AppleWorks SIG Augsburg Library 6:30 PM 7100 Nicollet Ave S, Richfield John Hunkins, Sr. 651-457-8949 hunkins@mac.com.

OS X SIG The Foundation 219 Second Street North Suite 200 Minneapolis, MN 55403

VectorWorks SIG CJR Office Charles Radloff 952 941 1667

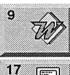

Microsoft Word SIG Eagles lodge 9152 Old Cedar Ave. Bloomington Tom Ostertag, E 651-488-9979

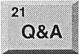

Macintosh Q & A SIG Questions & Answers Merriam Park Library 1831 Marshall Avenue St. Paul Les Anderson 651-735-3953

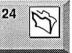

FileMaker Pro SIG Partners 2250 terminal Road Roseville, MN Steve Wilmes 651-458-1513

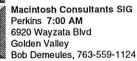

For the latest information please visit http://www.miniapples.org

mini'app'les

The Minnesota Apple Computer Users' Group, Inc. P.O. Box 796, Hopkins, MN 55343

#### **Board of Directors:**

| President             | Tom Gates<br>612-789-1713<br>tgates@isd.net           |
|-----------------------|-------------------------------------------------------|
| Vice President        | Bert Persson<br>612-861-9578<br>skallgang@yahoo.com   |
| Secretary             | Harry Lienke                                          |
| Treasurer             | Don Walz<br>651-426-5602                              |
| Marketing Director    | Chuck Hauge<br>612-963-5064<br>Chaz@CPHSolutions.com  |
| Publications Director | John Pruski<br>952-938-2818<br>johnpruski@aol.com     |
| SIG Director          | Kevin Strysik<br>651-489-4691<br>Strysik@mac.com      |
| Director at Large     | Les Anderson<br>651-735-3953<br>anderslc@usfamily.net |
| Membership            | Erik Knopp                                            |
| Apple II              | Owen Aaland                                           |

Introduction – This is the Newsletter of mini app les, the Minnesota Apple Computer Users' Group, Inc., a Minnesota non-profit club. The whole newsletter is copyrighted © by mini app les. Articles may be reproduced in other non-profit User Groups' publications except where specifically copyrighted by the author. (Permission to reproduce these articles must be given by the author.) Please include the source when reprinting.

**Questions** – Please direct questions to an appropriate board member. Users with technical questions should refer to the Members Helping Members section.

**Dealers** – mini 'app'les does not endorse specific dealers. The club promotes distribution of information which may help members identify best buys and service. The club itself does not participate in bulk purchases of media, software, hardware and publications. Members may organize such activities on behalf of other members.

Advertisers – For information, see Newsletter Ad Rates box within this issue.

Newsletter Contributions – Please send contributions directly to our Post Office, Box 796, Hopkins, MN 55343, or tostertag@usfamily.net

Deadline for material for the next newsletter is the 1st of the month. An article will be printed when space permits and, if in the opinion of the Newsletter Editor or Manager, it constitutes material suitable for publication.

Editor/Publisher: Tom Ostertag 651-488-9979

Newsletter Layout: John Pruski 952-938-2818, Bert Persson 612-861-9578

mini app les BBS - Internet only access

mini app les WWW site: http://www.miniapples.org

mini app les e-mail: miniapples@mac.com

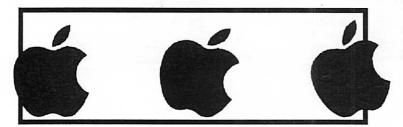

The mini app les Newsletter is an independent publication not affiliated, sponsored, or sanctioned by Apple Computer, Inc. or any other computer manufacturer. The opinions, statements, positions, and views herein are those of the author(s) or editor and are not intended to represent the opinions, statements, positions, or views of Apple Computer Inc., or any other computer manufacturer. Instead of placing a trademark symbol at every occurrence of a trade-marked name, we state that we are using the names only in an editorial manner, to the benefit of the trademark owner, with no intention of infringement of the trademark.

### CHANGE OF ADDRESS

Moving? Going to be away from home and leaving a forwarding address with the Post Office? Please send us a Change of Address when you are informing others. By using a moment of your time and a few cents to drop us a card, you save the club some money and you get your newsletter delivered promptly to your new address. If you don't inform us, the Post Office puts your newsletter in the trash (they don't forward third class mail) and charges the club for informing us of your new address. Change of Address should be sent to the club's mailing address: mini'app'les, Attn: Membership Director. Box 796, Hopkins, MN 55343.

#### **Table of Contents**

| June 2007 Preview                                        | 3    |
|----------------------------------------------------------|------|
| Members Helping Members                                  | 4    |
| mini'app'les Directors Meeting Minutes for April 2, 2007 | 5    |
| SeeThru Hard Case for Macbook by Speck                   | 6    |
| iDefrag, by Coriolis Systems Limited                     | 7    |
| Membership Application                                   | 9-10 |
| Team Technology has a new look                           | 11   |
|                                                          |      |

### June 2007 Preview

Here is the tentative calendar of our Special Interest Group (SIG) meetings for June 2007. Please pencil these events on your calendar. As always, when doubtful of a SIG date, time, or location, confirm with one of the following:

- At www.miniapples.org
- The cognizant SIG Leader

| Tuesday   | June | 1  | OS X SIG              |
|-----------|------|----|-----------------------|
| Wednesday | June | 2  | AppleWorks SIG        |
| Tuesday   | June | 8  | VectorWorks SIG       |
| Wednesday | June | 9  | Microsoft Word SIG    |
| Thursday  | June | 17 | Macintosh Consultants |
| Monday    | June | 23 | Mac Q & A SIG         |
| Thursday  | June | 24 | FileMaker Pro SIG     |

# **Members Helping Members**

Need Help? Have a question the manual doesn't answer? Members Helping Members is a group of volunteers who have generously agreed to help. They are just a phone (or an e-mail) away. Please call only during the appropriate times, if you are a member, and own the software in question.

| Apple II / IIGS Software & Hardware | 1, 3, 4     | 1.                                      | Les Anderson                            | 651-735-3953     | DEW    |
|-------------------------------------|-------------|-----------------------------------------|-----------------------------------------|------------------|--------|
| AppleWorks / ClarisWorks-Draw       | 4, 5        | 2.                                      | Mike Carlson                            | 218-387-2257     | D      |
| Classic Macs                        |             | 3.                                      | Tom Ostertag                            | 651-488-9979     | EW     |
| Cross-Platform File Transfer        | 3           | 4.                                      | Bruce Thompson                          | 763-546-1088     | EW     |
| FileMaker Pro                       |             | 5.                                      | Pam Lienke                              | 651-457-6026     | EW     |
| FirstClass                          |             | 6.                                      | Richard Becker                          | 612-870-0659     | EW     |
| iMacs                               | 6           | 7.                                      | Ardie Predweshny                        | 612 978-9774     | DEW    |
| iPhoto / iTunes / iMovie            |             | 8.                                      | Charles Radloff                         | 952-941-1667     | D      |
| Mac OS Classic                      | 4,6         | 9.                                      | Chuck Hauge                             | 612-963-5064     | DEW    |
| Mac OS X                            |             | 10.                                     | Ron Heck                                | 651-774-9151     | DEW    |
| MacWrite Pro                        |             |                                         |                                         |                  |        |
| Microsoft Excel                     | 2, 3, 7, 10 | D:                                      | Days, generally 9 a.m. to               | o 5 p.m.         |        |
| Microsoft Word                      | 3, 10       | E: Evenings, generally 5 p.m. to 9 p.m. |                                         |                  |        |
| MYOB                                | 7           | W:                                      | W: Weekends, generally 1 p.m. to 9 p.m. |                  |        |
| Networks                            | 9           |                                         |                                         | -                |        |
| New Users                           | 1,6         | Volu                                    | inteers needed for memb                 | pers helping Mem | nbers. |
| PhotoShop                           |             |                                         |                                         |                  |        |
| PowerBooks / iBooks                 | 6           |                                         |                                         |                  |        |
| Power Macs                          |             |                                         |                                         |                  |        |
| QuarkXPress 10                      |             |                                         |                                         |                  |        |
| Quicken                             | 2, 7        |                                         |                                         |                  |        |
| QuickBooks and QuickBooks Pro       | 7           |                                         |                                         |                  |        |
| WordPerfect                         |             |                                         |                                         |                  |        |
| VectorWorks                         | 8           |                                         |                                         |                  |        |
|                                     |             |                                         |                                         |                  |        |

Please call at reasonable hours, and ask if it is a convenient time for them. By the way, many of these volunteers can also be contacted on our BBS. We appreciate your cooperation.

If you would like to be a Members Helping Member volunteer, please send an e-mail message to John Pruski on our BBS, or call him at 952-938-2818, with your name, telephone number, contact hours, and the software or hardware areas you are willing to help others.

### **Newsletter Ad Rates**

a minimum of three months.

mini'app'les will accept all ads for publication that do not affect our nonprofit status, or the postal regulations deal-

- ing with our nonprofit mailing rates. Examples of ads that will be rejected are; but not limited to, ads that:
- 1. endorse a political candidate or cause
- 2. attack a person or cause
- 3. are in "bad taste" (x rated or similar)
- 4. expound or demean a religion or practice.
  - Ads should be for a product or service. Because of our nonprofit mailing rates we must limit ads that are not related to computers.
    - Mail inquiries to: PO Box 796, Hopkins, MN, 55343 Phone inquiries to: John Pruski, 952-938-2818

## mini'app'les Directors Meeting Minutes for April 2, 2007

Submitted by Harry Lienke

In attendance: Tom Gates, Bert Persson, Don Walz, Chuck Hauge, John Pruski, Kevin Strysik, Les Anderson, Erik Knopp, Harry Lienke

Agenda: Agenda provided by Tom Gates amended to include Old Business from the last minutes plus a test discussion group topic. New Business amended to include iPod and Apple TV SIGs. A motion to adopt the amended agenda was made, seconded, and passed (MSP).

Minutes: Minutes for the February meeting were approved electronically on February 9.

#### **Directors** Reports

Treasurer Don Walz's report: Hard copies showing the current financial information were distributed. After a few questions, a motion to accept the report presented by Don was MSP.

President Tom Gates' report: See below in Old and New Business.

Vice President Bert Persson's report: See New Business.

Secretary Harry Lienke's report: The treasurer is now keeping track of old documents. Erik pointed out this was implemented when some other changes to Board responsibilities were made. This needs to be changed in the by-laws since the secretary is given this responsibility.

Publications Director John Pruski's report: Our newsletter publisher may have some old Macs to sell or donate as they update their equipment. We could have an auction and collect some additional funds for the club if we receive the equipment.

SIG Director Kevin Strysik's report: A discussion of Chuck's SIG Group leader duties and responsibilities document occurred. Kevin surveyed a number of club members at the annual meeting relative to holding meetings on Saturday and got favorable responses. Kevin wondered if there was a central area available for communicating SIG plans. If not, should one be set up? Presently Kevin is assuming meetings are scheduled the same as usual unless someone contacts him.

Marketing Director Chuck Hauge's report: More discussion of Chuck's SIG Group leader duties and responsibilities document occurred. The document calls for positive feedback from SIG leaders relative to the scheduled date of each meeting. Erik suggested we might be able to use the club's .mac account for schedule information; Chuck will check with Bruce Thompson. We have received a 1/3 page ad from Small Dog Electronics; this ad will generate some revenue for the club treasury. Chuck will talk to Dave Peck about making the web site background lighter so there is greater contrast between text and background.

Director at Large Les Anderson's report: Postage costs are going up – amount unknown. The rubber band securing each bundle of our newsletters goes across the label and interferes with the ability of a Post Office machine to read the label; the label needs to be moved to the right hand margin to make the machine happy. Once again a suggestion was made that we could publish the newsletter via PDF to eliminate postage cost.

Membership Director Erik Knopp's report: A few new memberships coming in but maybe we need to again remind some old members to rejoin.

Old Business

IRS non-profit status – Tom to supply data next time.

Budget – Tom to supply data next time.

Dreamweaver – Chuck communicated with Dave Peck and, with changes to his process, Peck no longer needs an update.

Discussion group on Google – Google groups can be set up to operate with moderated discussions as well as for members only. Chuck to check further on the possibilities. Chuck would appreciate all Board Members trying the test group and providing feedback. Saturday Main meeting – There are special facility needs for this since we plan to have one large Main Mac meeting followed by several smaller break-out meetings. The breakouts will have several tracks running in parallel, i.e., meetings in strings with a rotating schedule so the same meetings are not always occurring at the same time. Les reported on the Word boot camp meeting - nice facility but probably expensive. Tom has been working at St. Charles School to get permission to run our Saturday meeting there. St. Charles authorities are okay for us to run 3-4 workshops a year but not for monthly meetings. Chuck suggested investigating an arrangement with the U of M. Tom said long ago the U was willing to cooperate with the club but wanted to take a percentage of the dues and kind of suppress the mini'app'les identity so the club said, "No thanks." Les indicated there were Telecomm and Newton groups in cooperation with the U, but there are charges unless we're part of a student group. Many places that might have the kind of facility we need want significant rentals. Board Members need to look for alternatives. Tom will check on St. Charles School in June as a possibility for a first Saturday meeting.

#### New Business

Liability insurance - Don contacted his independent insurance agent about getting an insurance policy similar to what we now have with The Hartford. A well-regarded company named Acuity turned out to be much cheaper for comparable coverage (\$406 vs \$775) but property damage coverage is \$100,000 instead of \$300,000. Les suggested we make a change; the motion was MSP. Les then suggested Tom and Don be authorized to make the change; once again the motion was MSP. Erik asked if meeting places require a certain level of coverage. Tom indicated that some places asked for copies of the policy to show we are insured. Other comments indicated that many of our current locations never ask about insurance. Don will check on whether the higher limit is required.

Cartridge World Roseville (Snelling and County Road C) exchanges

empty cartridges for refilled ones for about half price and will offer a 10% discount for ink cartridges and a 5% discount for laser printer cartridges to club members who show their membership card (see the back of your newsletter).

Ideas from Julio - A Google group online is being explored by Chuck.

# SeeThru Hard Case for Macbook by Speck

Submitted by John Pruski

Having recently upgraded from a Pismo G3 Powerbook to a black MacBook, one of the annoying things about my new laptop was its ability to look dirty. The matte finish of the MacBook tends to pick up the oils and debris from your hands easily. I found myself constantly cleaning the exterior and started to fear of taking it from my home, which kinda defeats the purpose of a laptop, don't you think?

Then along comes Speck products,

It was asked if an extra Board meeting is required to count the votes for the Board election. We decided to wait until June to officially count ballots and not hold an extra meeting to do this.

Time ran out before we could discuss the last item or two from the New Business section of the agenda.

the top and another on the bottom and away you go. Here's a tip I had to learn the hard way. Clean the exterior of your Mac before you put on the SeeThru, otherwise that fingerprint on your case will be trapped for all to see.

When I first viewed the SeeThru, I was concerned about heat dissipation. Speck assures it's customers that cooling was not a problem due to 74 ventilation slots. After 3 months of using the SeeThru, my Macbook has never indicated a heat problem. In addition, the Apple Retail Stores were selling

Next meeting: Scheduled for June 4, 2007, at the Merriam Park Library at 7:00 pm. All club members are welcome to attend.

The product works just as advertised. I had no problem keeping my MacBook protected from the crud that usually accumulates from body oils and sticky cafe tables. I also found it easier to grip my MacBook when I pulled it out of my case. The case was generally unintrusive and I had access to almost every function and port. The SeeThru retails for \$50, though User Group members can get significant discounts.

I only saw two flaws in the design of the product. Every port was accessible

on the unit except the battery power button. Not a major problem, but annoying when your want to check the power of your Mac without the hassle of waking it from sleep. In addition, the mini-VGA adapter had a slight bit of trouble fully locking into the side of my Mac. Representatives of Speck indicated the mini-VGA adapter port would be modified to better accommodate external monitor use.

Pros: Works as advertised and protects your MacBook. Best used as soon as you get your MacBook Cons: Battery button not accessible. Some problems using external video adapters.

4 out of 5 dogcows

This entry was posted by Dave Greenbaum on Sunday, March 25th, 2007 at 10:33 pm and is filed under Hardware Review. You can follow any responses to this entry through the RSS 2.0 feed. You can leave a response, or trackback from your own site.

with a great solution I first saw at MacWorld. Unlike other cases that require you to remove the protection to use it, the SeeThru is designed to protect your Mac 24/7. This case is not designed to protect your Mac from impact but rather to protect the look of your MacBook and allow for easy cleaning.

Installation was a snap both figurative and literally. Snap one part on

the SeeThru and I'm sure that if Apple SeeThru in the stores.

The SeeThru is currently made for both the MacBook and MacBook pro and comes in clear, blue, and red. Personally I got the clear because the red and blue looked funky with my black MacBook.

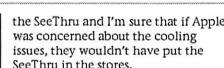

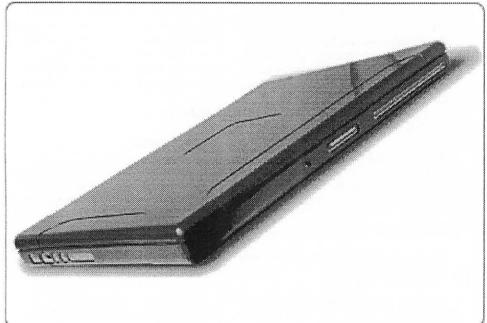

### iDefrag, by Coriolis Systems Limited

Submitted by John Pruski Reviewer: Mike Lloyd Posted: 16-Mar-2007 Vendor: Coriolis Systems Limited Type: SHAREWARE Class: PRODUCTIVITY \$30 Download

#### Overview

Your computer has slowed down over time, and it's starting to bug you. You've done the obvious and purchased more memory, yet you still find the system is got an "old" sluggish feel to it. Another reason for this slowdown that you make have not considered is a poorly fragmented hard disk. Fragmentation comes in two flavors: single files split into pieces scattered on different physical locations of the hard drive, or related files that may be contiguous on your drive, but if these are system files, the system is essentially fragmented since it has to use these programs for bootup and normal operation. Typical defragmentation programs do not check for this latter type of fragmentation since the files themselves may not be fragmented. The end result of fragmentation is that it takes your machine longer to start up, it takes programs longer to start, and above all, it takes longer to get your work done.

Fragmentation occurs when your files, or groups of files, are simply to large to fit into a free contiguous block of space on your hard drive. The file system has to split them up and move them wherever it can find room, and then keep track of their locations. When the files are in use, the file system is jumping all over the hard drive to load the data into memory.

The solution is to defragment your disk with a tool such as Coriolis Systems' iDefrag. iDefrag is a program that defragments and optimizes the data stored on a disc volume or disk images. Defragmenting your disk volumes increases the performance of your hard disk and file system, and defragmenting your disk images prior to burning them to CD/DVD increases the performance of the CD or DVD once it is burned. iDefrag also provides detailed information concerning the underlying structure of a volume's file structure. Features

- Supports Panther and Tiger file systems
- Email notifications or audible signals when done
- hais when done
- Supports HFS and HFS+
- Supports case sensitive and journaled file systems
- Supports adaptive hot file clustering ("Hot Zone").
- Four powerful defragmentation algorithms:
- ? Compact data, moving all free space to one place
- ? Optimize file system metadata ? On-line defragmentation (while disk is mounted)
- ? Advanced programmable optimization
- Rearrange your disk the way you want
- B-Tree metadata file
- compaction/optimization support
- Thermal monitoring to make sure your disk doesn't overheat
- High performance user-defined file classification engine
- Per-block and accurate whole disk display
- Detailed statistics so you know
- whether you need to optimize • Inspector allows you to view details of individual extents/files
- Quickly jump to specific files to
- examine them in more detail
- Altivec accelerated display for improved performance
- Auto-update feature
- AppleScript support
- Requirements
- Mac OS X 10.3.7 10.4,
- 450MHz PowerPC or better with
- 512MB RAM

#### **Review Configuration**

The machine used to review this product consisted of a 17" G4 iMac with 768 Mbytes of memory, an internal 80 Gbyte hard drive, a 200 Gbyte drive connected using Firewire 1394a, a 300 Gbyte drive connected using Firewire 1394a and running Mac OS x 10.4.

#### Installation

Open the CD or disk image and drag and labeled "iDefrag" into the Applications folder on your hard drive. The help file provided with the application contains instructions to create a bootable CD to use the defragmentation algorithms that cannot be performed on the startup disk. The developers also provide a program that creates a bootable image that can be burned to a CD. When iDefrag was first released, the developers recommended that "iDefrag" be run from a hard drive due to the lack of virtual memory when booting from a CD (this could lead to failures due to exceeding the available memory to support the defragmentation process). However, they have recently changed their advice. Due to improvements in iDefrag, memory usage has been minimized, so any Mac with 512MB of RAM or more (which is most new Macs) can run from the CD. Running from CD has the advantage that iDefrag is in control of the execution environment, avoiding dismount problems due to Spotlight as well as guaranteeing that no system hacks are running.

#### In Use

iDefrag is simple to use. If you are only going to use the quick (online) optimization (files only) option, you simply launch iDefrag, select the volume to optimize and click on the "Go" button at the top of the window. Even the "startup" volume can be optimized using this option. For the other defragmentation options, the "startup" volume cannot be optimized. If you want to perform the other optimizations on the current "startup" volume, the "startup" volume must be changed and iDefrag started from a different startup volume (either on a different hard drive or from CD).

The optimization process typically takes a long time, particularly if the volume is highly defragmented. Since performing a "Full Defrag" from the beginning seems to take longer and if the "startup" volume is being processed, my machine is unavailable. iDefrag provides options to give you an audible signal when the process is done, or if you are going to be on another machine, you can even have an email notification sent to you.

Defragmentation in Process I generally perform a "Quick" optimization while the machine is in use followed by a "Full Defrag". This approach seems to take an overall shorter period of time, while dramati-

cally improving the overall availability of the machine. While the "Quick" optimization consumes system resources, it does not adverse impact the system's usability while it is running. Note that the developers warn that the software attempts to protect the system's state during optimization, an unexpected failure (e.g., kernel panic) caused by other software could damage the volume's structure. Multiple Optimization Algorithms iDefrag offers a number of features that support the optimization of a system's hard drive, and it supports five different optimization algorithms. Compact moves all of the files to the beginning of the volume and is useful to consolidate the volume prior to repartitioning it. Metadata works with the volume metadata and the adaptive hot zone system. The volume metadata data is moved to the metadata zone or to the start of the volume and defragmented. Hot files are moved to the metadata zone and other files are removed. All files that do not exist on the volume are removed from the hot file B-tree. Optimize runs iDefrag's optimization routine and rearranges the files according to the selected class set. This allows the user to optimize files according to their attributes, such as name or size. Full Defrag runs the Metadata algorithm followed by the Optimize algorithm. Once this is completed, if the options are set, the B-Tree files are rebuilt. The Quick (online) algorithm attempts to defragment fragmented files without dismounting the volume, which is limited to ordinary files that have no hard links. This ability to optimize files while the volume is still mounted is unique among the tools that I have used.

#### Adaptive Hot Zone

Apple discourages defragmentation of hard drives, since the process can destroy the structure of the adaptive hot zone area on a volume. By modifying this area, system performance can be adversely affected by the optimization process. This is true if it is moving files into or out of the area with no regard to their "hot zone" membership. iDefrag preserves the structure of the "adaptive hot zone", thus avoiding any such performance impacts. The developers state that iDefrag is unique in its awareness of the "hot zone". Detailed Graphical Information iDefrag provides detailed information of the current state of the hard drive, which is updated during the defragmentation process. The Layout tabs shows detailed information regarding the defragmentation process.

Layout of Defragmentation in Process The bottom of the window shows the overall structure of the disk volume, color coded to indicate how things are being grouped.

# Color-Coded Progress of Defragmentation

This bottom display also shows a set of green triangles that mark the location that the blocks are being moved from. The red triangles show the location where the data is being written. The black triangles represent the area that is being displayed on the large detailed window above. To see what each of the colors mean, you can open up a "Key" window for a list of all the colors and their associated names. There are so many colors that some of the colors end up being difficult to tell from the others (e.g., "Fragmented" is very close to "Group Quota File", "Journal" is very close to "Hot Files B-Tree", etc.). An undocumented feature, you can click on the color chips to change the color and make them more distinct. With so many keys, however, it may be difficult to find better color choices (which is probably why the default colors are as they are). Color-coded Key

Using the "Files" tab, you can also see a list of the most fragmented files on the volume. It shows the number of fragments, and includes information about the file, such as the ID, size, name, and path. Surprisingly missing from the file information is the class of the file.

#### **Most Fragmented Files**

Using the "Statistics" tab, you can view the overall volume statistics, such as the number of fragmented files and the directory fragmentation. Defragmentation Statistics Optimizes Disk Images iDefrag can defragment disk images, a rare feature of defragmentation software. By doing this, you can enhance the performance and reliability of the CD or DVD being burned with the image.

#### Documentation

All of the iDefrag's documentation is provided through the application's help system. I found it informative and well organized. Its architecture is hierarchical, and, where needed, tied specifically to features of the program. There are a few minor things that are not discussed in the documentation. For instance, side drawers open on the side where there is room (in the documentation it is depicted on the left side, but in my tests it opened on the right side). I was unaware that clicking on the color chips allowed you to change the colors, and this is not mentioned either. Aside from these very minor exclusions, there appeared to be no other problems with documentation. In areas that may be controversial, such as the section "Why Defragment?", the developers presented a thorough argument that addresses both sides of the issue. They offered solid rationale for at least occasional volume optimization.

#### Summary

iDefrag is a single task utility for disk defragmentation. It provides outstanding feedback during the volume optimization process and is simple to use. This tool addresses many of the arguments posed against volume optimization, such as preservation of the volume hot zone, and also allows you to defragment disk images so that your burned CDs and DVDs will have better performance. Overall, iDefrag does only one thing, but it does it really well. iDefrag is an excellent tool for critical volume optimization, making it a valuable edition to your Mac toolbox.

#### Pros

• Allows file defragmentation on startup volume

- Works with disk images
- Status displays are detailed and
- informative, especially during defragmentation
- Preserves volume "hot zones"

#### Cons

- Default key coloring is indistinct for some classes
- File's class not provided in the info window
- One trick pony

Overall Rating 4 1/2 out of 5 Mice

8

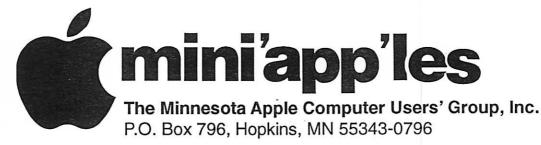

### **Membership Application, & Renewal Form**

| Name:                                                                              |                                                                                                    | 28             |
|------------------------------------------------------------------------------------|----------------------------------------------------------------------------------------------------|----------------|
| Company (if                                                                        | mailed to)                                                                                                    |                |
|                                                                                    |                                                                                                    |                |
| City, State, Z                                                                     | ۲ip:                                                                                                    |                |
|                                                                                    | ne)                                                                                                    |                |
|                                                                                    | rk):                                                                                                    |                |
| Phone # (cel-                                                                      | phone):                                                                                                    |                |
|                                                                                    | (if Applicable):                                                                                                    |                |
|                                                                                    | D # (if Renewal):                                                                                                    |                |
| e-mail:                                                                            |                                                                                                    |                |
| Check if this is<br>Check if you<br>Check if you<br>Check if you<br>mailing lists. | o contact you by e-mail.<br>s a change of address notice.<br>are interested in volunteer opportunities.<br>want your name added to Members Helping Mem<br>want your name withheld from commercial and c<br>were referred by a club member (if so give memb | other non-club |
|                                                                                    |                                                                                                    |                |

### **New Members & Renewing Members**

Specify your level of support:

- \_\_\_\_ \$25.00 One Year
- \_\_\_\_ \$45.00 Two Year
- \_\_\_\_ \$60.00 Three Year
- \_\_\_\_\_\$15.00 Student One Year\*(must be a full-time student at an accredited institution)
- \_\_\_\_ \$100.00 Corporate One Year

### Please Make Your Checks Payable to: mini'app'les

### Please address Your Payment to: mini'app'les P.O. Box 796 Hopkins, MN 55343-0796

Thank You for your support!

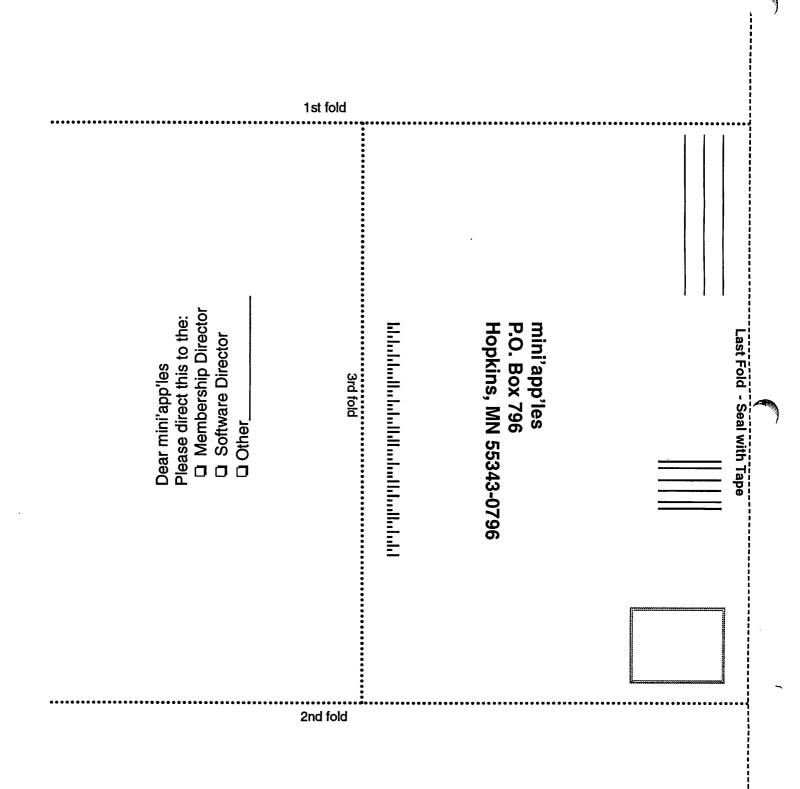

-----

### Team Technology has a new look

FORMERLY TEAM ELECTRONICS, OAKDALE MALL

OUR NEW STORE LOCATION: 8484 TAMARACK RD. WOODBURY, MN 55125 PHONE: (651) 738-1243 EFFECTIVE DATE: 23 APRIL, 2007

NEAR TAMARACK VILLAGE, BORDER'S BOOKS, AND CUB FOODS

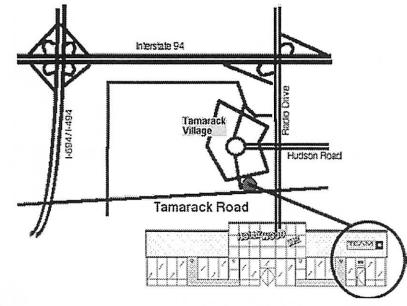

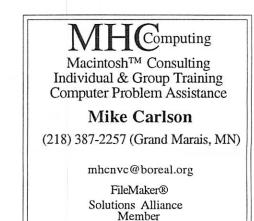

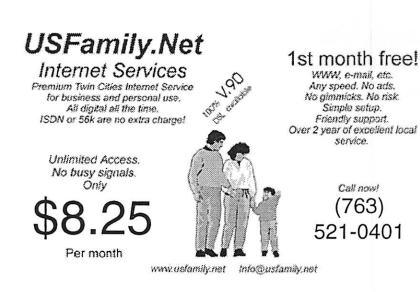

mini'app'les Newsletter

May, 2007

## Benefits of your mini'app'les membership include: A one year subscription to our monthly Newsletter A free account on the mini'app'les BBS (60 minutes/day) Communicate with other mini'app'les members plus get up to date information on mini'app'les events and meetings. Get assistance from other members. Eligibility for frequent drawings of free equipment, software, and books. Just a few of the many items given away free in the past include: Connectix QuickCam, Quickeys, Books from Peachpit Press, MacSoft Games & Software, T-shirts and software including Apple OS 10 Periodic special User Group discount offers on equipment and software. In the past, Apple, Hayes, Brøderbund, and APC Power Protection (Business Security Products), among others, have offered mini'app'les members significant discounts. Plus, you're supporting all of mini'app'les' special interest group (SIG) meetings that you can attend each month. It's easy to recoup your cost of membership

with the above benefits.

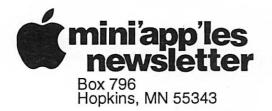

ADDRESS SERVICE REQUESTED

miniapp'les membership card

EXPIRES: Life ID# 160

DAN B BUCHLER 2601 WOODS TRL BURNSVILLE MN 55337 Non-Profit Org. U.S. Postage PAID St. Paul, MN Permit 2537